# 広島大学学術情報リポジトリ Hiroshima University Institutional Repository

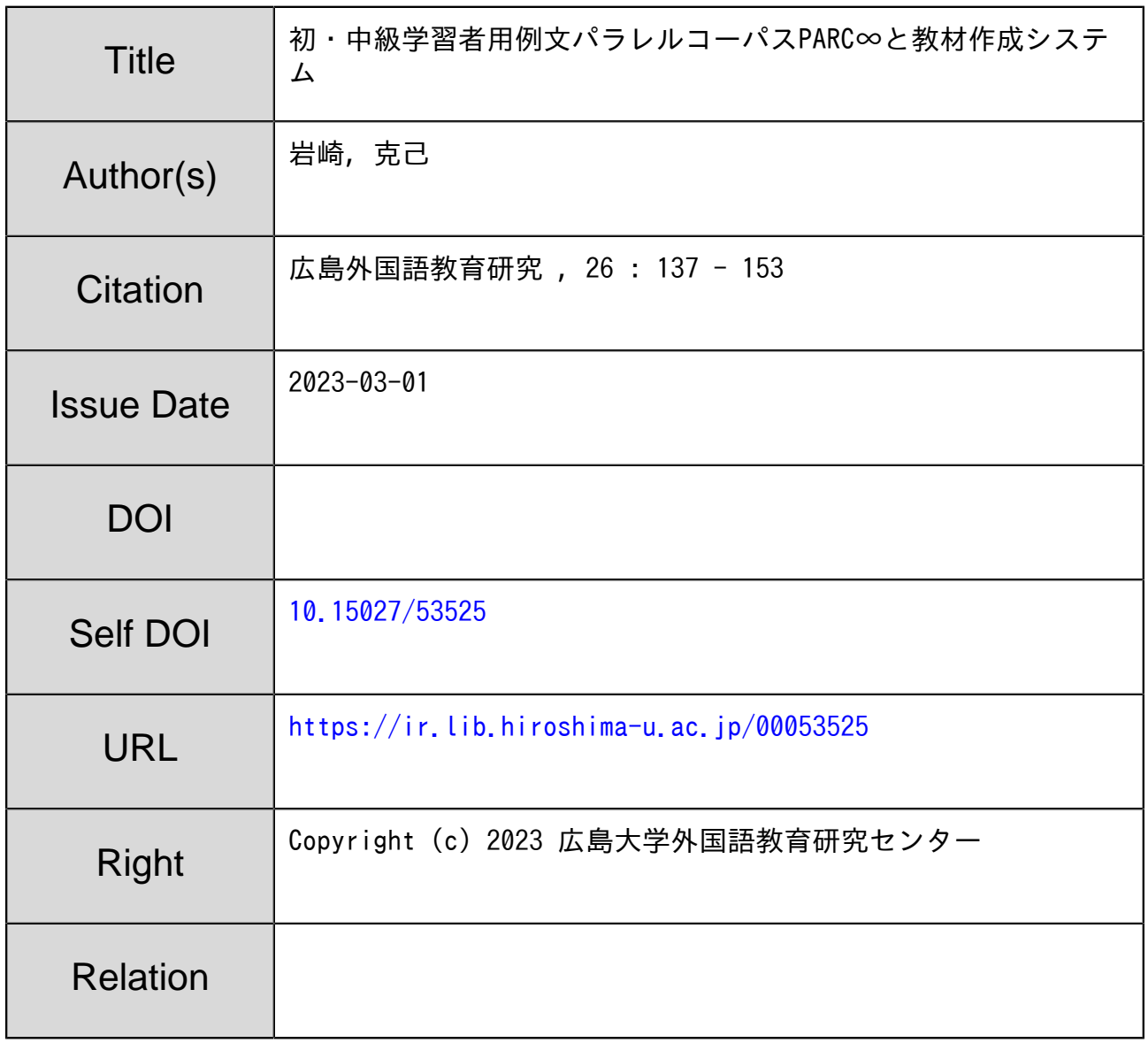

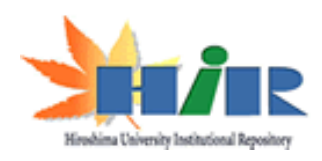

# **初・中級学習者用例文パラレルコーパス** PARC**∞と 教材作成システム**

#### 岩 崎 克 己

広島大学外国語教育研究センター

#### 0.はじめに

筆者をはじめとする広島大学の初修外国語担当教員グループは、2020年度より、初・中級学習 者用例文パラレルコーパス PARC∞(<u>Par</u>allel <u>C</u>orpus for <u>8</u> Languages)<sup>1)</sup> を開発中である<sup>2)</sup>。このプ ロジェクトは,当初,日本語・韓国語・中国語・英語・ドイツ語・フランス語・スペイン語・ロ シア語の8言語を対象として始まったが、2022年度からは新たにイタリア語を加えると共に、日 本語データを二重化するなどの変更も行なった。本稿では,今回行ったデータベースの仕様の変 更,PARC∞のオンライン検索システムの機能拡張,および検索結果を利用した教材作成システ ムの概要について取り上げる<sup>3</sup>) 。

#### 1.計画の目的と概要

 本題に入る前に改めて本プロジェクトの目的と概要を再確認しておく。本計画の目的は, CEFR (ヨーロッパ共通言語参照枠)における A1から B1レベルに相当する初 · 中級段階の学習 者でも使用可能な日・英・独・仏・西・露・中・韓・伊の9言語例文パラレルコーパス PARC∞ を開発し,これをインターネット上の学習支援用コーパスとして公開し,国内外の外国語学習者 および外国語教育関係者に広く提供することである。多言語コーパスは,通常の単一言語コーパ スとは異なり、母語や既習言語の手がかりを利用できるという利点はあるものの、初・中級レベ ルの言語学習者が利用するにはまだハードルが高い。そこで,今回は,作成する例文の語彙や難 易度をあらかじめ下げて,内容を初・中級段階の学者向けに調整した。本計画の目的は,たとえ ばこのコーパスを使うことで,文脈から意味を読み取ったり,作文のための表現例を捜したり, 単語の使い方を調べたりする自己発見型学習やデータ駆動型学習を、初·中級段階の学習者を対 象とした授業においても実施できるようにすることである。

 作成したコーパスの規模は,先行して開発した8言語に関しては,2022年10月1日段階で各言語 同じ内容の例文が13,929セット,含有語数は約100万語である。これに新たに加えるイタリア語 と日本語学習者用に特化したもう一つの日本語データ<sup>4)</sup> を合わせて10種類のどの言語からでも検 索でき,使用者が必要とする言語の組みあわせで最大10個まで検索結果を同時に出力できるよう にした。また,学習者が本コーパスを自律的な外国語学習のツールとして使えるよう,検索結果 を自由に加工して利用したり,検索結果を基に教員が授業用の様々なワークシートを作成・印刷 したりするための教材作成用サイトを作り、このコーパスとリンクさせた<sup>5)</sup>。なお, 本コーパス のβ版は、以下の URL で公開中である(図1参照)。

PARC∞学習者用インターフェイス(β版) https://parc.lang.hiroshima-u.ac.jp/

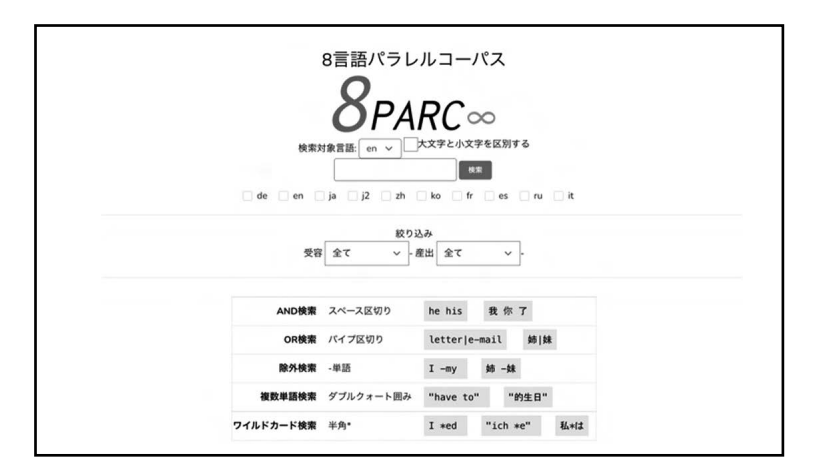

図1:PARC∞の検索システムのトップページ

#### 2.開発過程で生じた問題

同じ内容の例文を複数言語で作成しようとする際に生じた問題については, 既に (岩崎 2022) で論じているので,ここでは,開発の最終段階で問題となった対応言語数の拡張とそこで生じる 課題,日本語学習者への対応,および実際にデータベースを利用する際の難易度調整という3点 の問題についてのみ取り上げる。

#### 2.1.言語数の拡張

 登録言語については,開発当初から,データベースと検索システムを分離することで,言語デー タさえあれば拡張可能な仕様にしてあった。そこで,データ登録に関する協力を得られた言語と して,2022年度から新たにイタリア語を加えた。今後は,ベトナム語などのアジア系言語も拡張 候補として考えている。

 なお,対応言語の種類の拡張は,言語によっては,データベースの拡張という技術的な対応だ けでは終わらない新たな問題を生じさせる。というのも,各言語の学習者層やその学習目的は言 語によって異なり,それに応じて,初・中級段階の学習者が主に必要とする例文のテーマや難易 度にも言語ごとの差があるからである。たとえば,日本における日本人母語話者に対する外国語 教育は,主に中等教育や高等教育で行われる。また,その言語は,韓国語や中国語を除くと英語・ ドイツ語,フランス語,スペイン語,ロシア語等の欧米系の言語が中心であり,その話題も学生 生活やアカデミックな領域に重点がある。それに対し,日本における外国語母語話者に対する日 本語教育においては,対象となる言語は韓国語,中国語に加えて,ベトナム語,タイ語,タガロ グ語,インドネシア語,ポルトガル語などの大部分はアジア系言語であり,初級段階の例文では 日本で生活する外国人にとって必要な語彙や話題に重点が置かれる。したがって,言語の種類を 拡張する場合も,すべての例文を全言語網羅的に作ろうとするのは現実的ではなく,言語ごとに 登録例文数が異なり重点となる話題領域にずれがあっても(=例文セットごとにそれぞれ異なる 言語の例文データに欠落があっても),柔軟に対応できるようなインタフェースの設計(修正と 拡張)が今後は必要となる。

#### 2.2.日本語教育への対応

 もともとこのプロジェクトは,大学等の高等教育における日本人母語話者に対する外国語教育 の支援ツール開発を目的として始まった。しかし,どの言語からも検索可能で,どの言語でも関 連する例文を出力できるので,原理的には,外国語母語話者の日本語教育にも使えるはずである。 そこで,この間その可能性をめぐって,日本語教育関係者と議論を重ねて来たが,その際,既存 のシステムの問題点として指摘されたことがあった。それは,日本語のような文脈依存性の高い 言語の場合,同じ外国語例文の日本語訳(=日本語例文)を考える場合も,外国語を学習する日 本語母語話者が必要とする日本語例文と、日本語を学習する他言語の母語者が必要とする日本 語例文は,しばしば異なるという問題である。

 外国語を学習する日本語母語話者は,他言語の例文が持つ情報を最大限反映しているというメ リットがあれば、多少ぎこちない翻訳調の表現であっても許容する場合が多い。というのも、必 要なら,それを適宜自然な日本語に変えられるからである。しかし,日本語を学習する外国語母 語話者のためには,彼らが既にその内容を正確に理解している母語の例文が果たす言語機能を, 自然な日本語の口語表現では,そしてまた彼らが学習した文型や語彙ではどのように表現される かという観点から例文作成をする必要がある。これは,多言語コーパス開発の際に常に問題となっ てきた,伝達内容の明瞭性を重視しようとすると自然さと実用性が失われ,自然さと実用性を重 要視しようとすると曖昧さと多義性が増大してしまうという二律背反問題とも関連する。

この問題への対処として、本プロジェクトでは、日本語出力を、1)明示性に重点を置くため 翻訳調の表現をある程度許容する日本語例文と,2)自然な日本語口語の再現に重点を置くため 文脈依存によって発生するある程度の曖昧性を許容する日本語例文とに二層化することにした。 これによって,対応言語種は,日本語1(外国語を学習する日本語母語話者のための日本語),日 本語2(日本語を学習する外国語母語話者のための日本語),韓国語,中国語,英語,ドイツ語, フランス語,スペイン語,ロシア語,イタリア語の10種類となった。以下の図2は,PARC∞のデー タベースの編集画面の一例である。

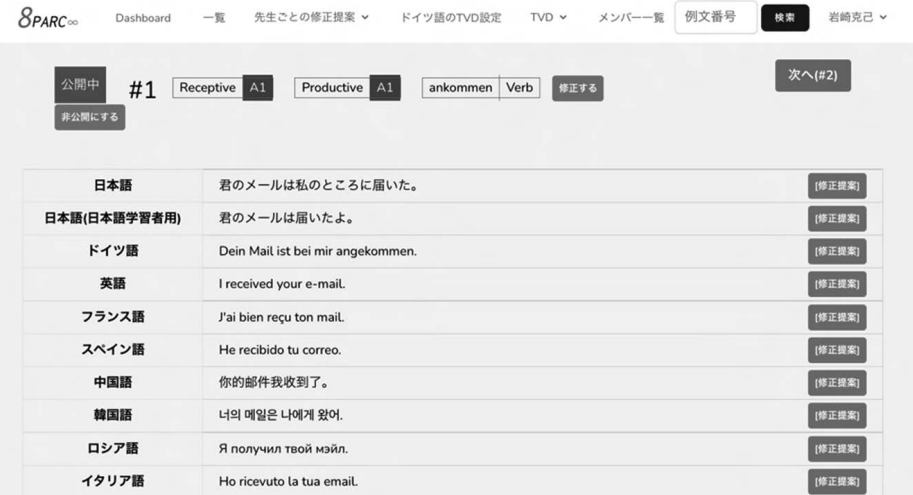

#### 図2:PARC∞のデータベースの編集画面例

#### 2.3.検索例文の難易度調整

 このコーパス PARC∞は,もともと,独日の2言語例文コーパス DJPD(岩崎 2005)(Iwasaki 2005)を出発点に,それを8言語へ,さらには10言語へと拡張する形で作られた。その際,初・ 中級段階の学習者の使用を想定し, ドイツ語の A1から B1レベルの内容語(動詞700語, 名詞 2700語,形容詞500語)を選び出し,それを含む例文を,単語のレベルに難易度を合わせながら それぞれ数個ずつ作るという方法で個々の例文データを作成した。そのため例文作成の基礎と なった単語の難易度と例文の難易度には,ある程度の正の相関関係がある。そこで,当初は検索 する例文の難易度を,基礎となった単語の3段階の難易度(A1,A2,B1以上)と受容・産出の2 レベルの組み合わせによって,簡単な例文からむずかしい例文まで分類する仕様とした。しかし, 実際には,たとえば基礎となった単語は A1レベルでもその例文で共に使われている単語の中に はより難易度の高いレベルの単語が混じっていたり、よりむずかしい構文や時制等(過去形,受 け身,複文など)が意図せず使われていたり等の理由で,使用されている単語の難易度と例文自 体の難易度に開きのある例文も一定数あった。そこで,基礎となった単語の難易度をデフォルト の難易度にしつつも,共起する語彙や構文・時制,文の長さなどを総合的に判断して文自体の難 易度を別途5段階に分類する作業を現在行っている $^0$ 。

#### 3.言語例文パラレルコーパス PARC∞の検索機能

#### 3.1.1つの検索語のみを使った単純検索

 例文は,10種類の言語種のいずれからも検索可能で,検索結果も最大10種類まで,どの言語の 組み合わせでも表示可能である。以下の図3はドイツ語の *Auto*(車)を検索語にして独英日の3 言語表示で,図4は日本語の「牛乳」を検索語にして独日中韓の4言語表示で,それぞれ検索した ときの検索結果の冒頭部分である。

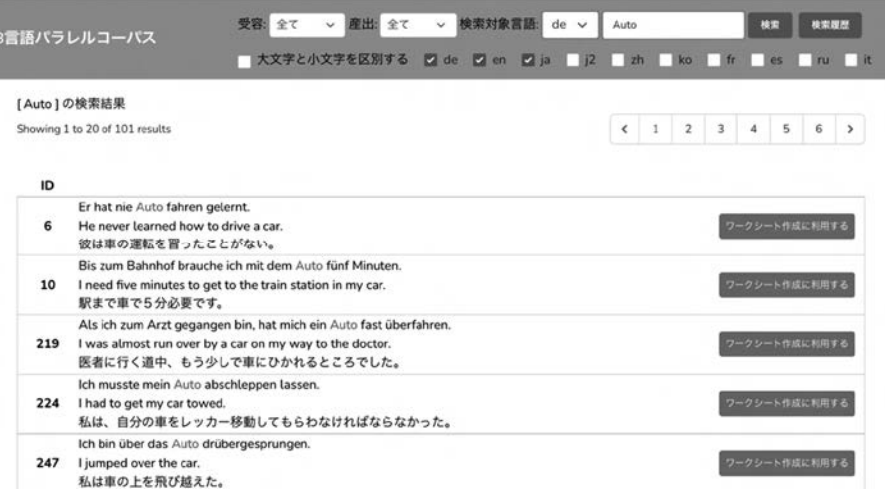

#### 図3:検索語 ドイツ語 Auto,表示言語 ドイツ語・英語・日本語

|  |      | 8言語パラレルコーパス                                                                                          | 受容: 全て       | ▽ 産出: 全て | $\check{~}$ | 検索対象言語: ja v               | 牛乳 | 検索            | 検索履歴  |  |
|--|------|----------------------------------------------------------------------------------------------------|--------------|----------|-------------|----------------------------|----|---------------|-------|--|
|  |      |                                                                                                    | 大文字と小文字を区別する |          |             | de en vija j2 vizh viko fr |    | l es          | ru it |  |
|  |      | [牛乳]の検索結果 17 results                                                                                 |              |          |             |                            |    |               |       |  |
|  | ID   |                                                                                                    |              |          |             |                            |    |               |       |  |
|  | 727  | Haben Sie noch genügend Milch?<br>まだ牛乳が充分ありますか。<br>还有足够的牛奶吗?<br>아직 우유가 충분히 있습니까?                     |              |          |             |                            |    | ワークシート作成に利用する |       |  |
|  | 6564 | In der Milch schwimmt eine Fliege.<br>牛乳の中でハエが泳いでいる。<br>牛奶里有只苍蝇<br>우유 속에서 파리가 헤엄치고 있다.               |              |          |             |                            |    | ワークシート作成に利用する |       |  |
|  | 6658 | Butter ist wie Milch ein Molkereiprodukt.<br>バターは牛乳と同じく乳製品である。<br>黄油和牛奶同样都是乳制品。<br>버터는 우유와 같은 유제품이다. |              |          |             |                            |    | ワークシート作成に利用する |       |  |
|  | 6955 | Ein Glas Milch steht im Kühlschrank.<br>グラス1杯の牛乳が冷蔵庫にある。<br>一杯牛奶在冰箱里。<br>잔 가득의 우유가 냉장고에 있다.          |              |          |             |                            |    | ワークシート作成に利用する |       |  |

図4:検索語 日本語:牛乳,表示言語:ドイツ語・日本語・中国語・韓国語

#### 3.2.検索オプション利用したより高度な検索

 上記の単純な検索以外にも,検索オプションには,大きく以下の6つがあり,これらを組み合 わせることでより複雑な検索も可能である。なお,検索オプションの入力方法は,本コーパスの 検索用トップページ(図1参照)に戻ると常に表示されるようにしてある。

#### 大文字小文字の区別:

区別するかどうかはチェックボタンで判断する。

#### AND 検索:

*he his* や「我 你 了」のように複数の検索語を半角スペースで区切って入力すると,出現順は問 わず,それらすべてを含む例文のみを出力する。

#### OR 検索:

*letter|e-mail* や「姉 | 妹」のように複数の検索語をパイプ文字(パーティカルバー)で区切って 入力すると,それらのどれかを含む例文のみを出力する。

#### 除外検索:

*-my* や「- 妹」のように検索語の前にハイフンを付けると,それらの検索語を含まない例文を出 力する。この条件だけでは膨大な数の例文にヒットするので,通常の使い方としては,*I -my* や「姉 - 妹」のように AND 検索と組み合わせて,「○○を含むもののうち××は含まないもの」という 形の条件指定に使うことが多い。

#### 順序指定検索:

"have to" や"的生日"のように複数の検索語を半角の二重引用符で挟んで入力すると,その 文字列全体をそのままの語順で含む例文だけを出力する。

#### ワイルドカード検索:

*I \*ed* や "*ich \*e*" や「私*\**は」のように文字列の前,後,あるいは中央部にアステリスクをつけ ると,アステリスクの部分が0個以上の任意の文字列にマッチする。これにより,一つの検索語 で特定の動詞の活用形や形容詞の格変化形などを一度に検索できる $^{7}$ 。

なお上記の AND 検索、OR 検索、順序指定検索、ワイルドカード検索は、同じ記号を一度に 繰り返し使えるうえ、順序指定検索と OR 検索の組み合わせ以外は、原則としてそれぞれの機能 を組み合わせて多重に使うことができる<sup>8</sup>。以下の図5から図7はこれらのオプションを使った検 索例である。図5ではワイルドカード検索と OR 検索を組み合わせることで複数の色彩名詞や色 彩形容詞を,図6ではワイルドカード検索と AND 検索を組み合わせることで分離動詞の基礎動 詞と分離前綴りのような非連続構成素<sup>9)</sup>を, 図7では, ワイルドカード検索と順序指定検索を組 み合わせることで、冠詞類の付いた名詞の様々な性数格の変化形をそれぞれ同時に検索し、出力 している。

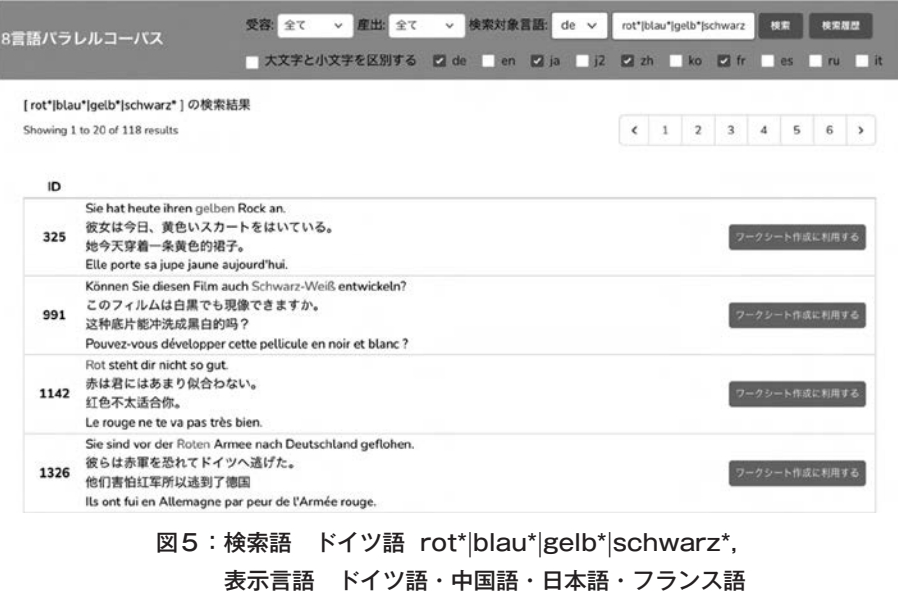

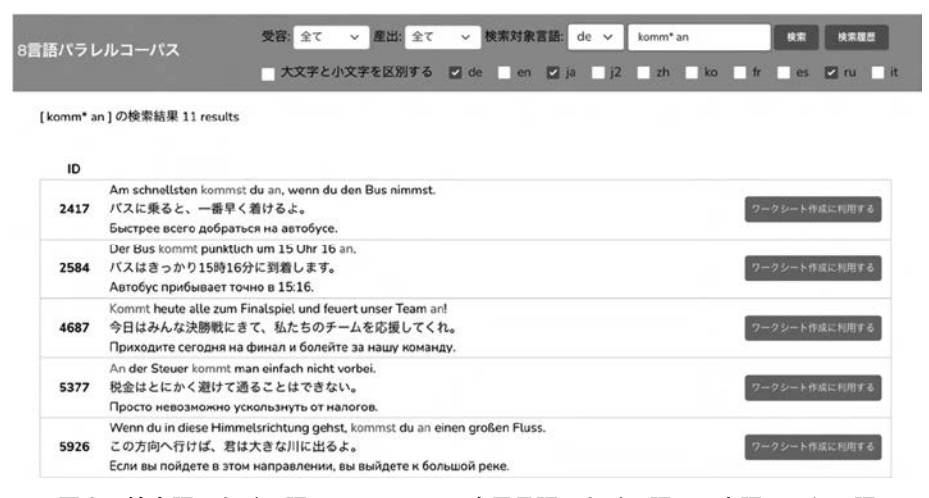

図6:検索語 ドイツ語 komm\* an,表示言語 ドイツ語・日本語・ロシア語

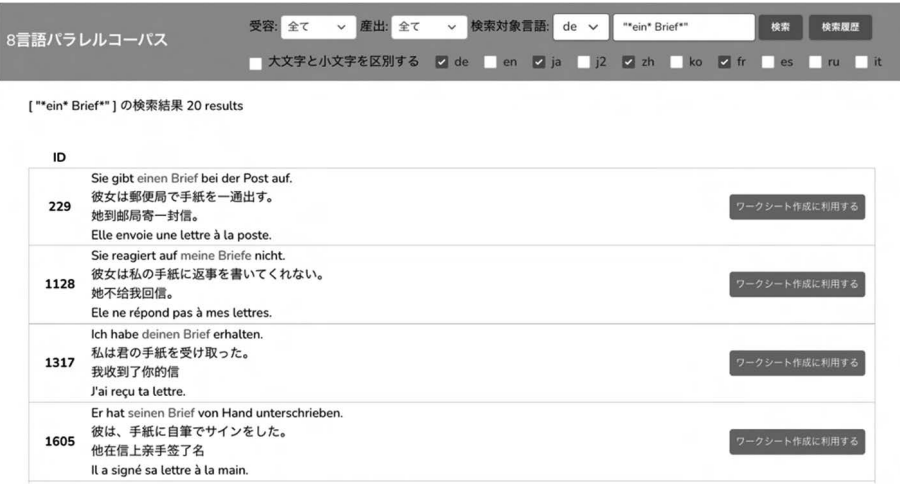

図7:検索語 ドイツ語 "\*ein\* Brief\*", 表示言語 ドイツ語・中国語・日本語・フランス語

#### 3.3.検索履歴

 検索履歴は,検索条件(検索対象言語,検索単語,表示言語,単語レベル,大文字小文字の区 別)と共に一覧として記録され,検索画面の右上にある検索履歴ボタン(図3から図7参照)を押 すことでいつでも表示できる。図8は、図3から図7で示した検索を続けて行った際に作られた検 索履歴一覧である。この表の当該の行をクリックすると,過去の検索結果を随時呼び出すことが できる。

| 8営語パラレルコーパス |        |        |                           | v 慶出 全て v<br>検索対象言語:<br>受容 全て<br>de v<br>""ein" Brief""<br>検索腹膜<br>模索<br>■ 大文字と小文字を区別する 図 de de a 図 ja 】 図 zh bo 図 fr ds jru jit |    |    |     |           |             |    |
|-------------|--------|--------|---------------------------|----------------------------------------------------------------------------------------------------|----|----|-----|-----------|-------------|----|
|             | 履歴     |        |                           |                                                                                                    |    |    |     |           |             | 戻る |
| ID          |        | 検索対象言語 | 検索単語                      | 表示言語                                                                                                    | 受容 | 産出 |     | 大文字小文字の区別 |             |    |
|             | $4$ de |        | "*ein* Brief*"            | de.ja.zh.fr                                                                                                    | 全て | 全て | しない |           | この検索結果を表示する |    |
|             | $3$ de |        | komm <sup>*</sup> an      | de.ja.ru                                                                                                    | 全て | 全て | しない |           | この検索結果を表示する |    |
|             | $2$ de |        | rot" blau" gelb" schwarz" | de.ja.zh.fr                                                                                                    | 全て | 全て | しない |           | この検索結果を表示する |    |
|             | $1$ ja |        | 牛乳                        | de.ja.zh.ko                                                                                                    | 全て | 全て | しない |           | この検索結果を表示する |    |
|             | $0$ de |        | Auto.                     | en.ja,de                                                                                                    | 全て | 全て | しない |           | この検索結果を表示する |    |

図8:検索結果一覧画面

#### 4. PARC∞の検索結果を利用した教材作成システム

 本稿の最後に PARC∞の教材作成機能についても触れておきたい。検索結果を二次利用して教 材作成を行うために,入力フォームに書き込まれた情報からワークシートを簡単に作れるウェブ ページを独自に作成し,PARC∞での検索結果表示画面から必要な情報をその入力フォームに自 動的に送るという形で,両者を連動させた。具体的な手順としては,PARC∞による検索結果の 中から教材作成に利用したい例文を選ぶと,後は指示に従ってボタンを押したり,単語をクリッ クしたり,簡単なキーワードを書き込んだりするだけで,問題用ワークシートと正解シートをほ ぼ自動的に作れるようにした。ここでは,紙幅の関係ですべては説明できないので,問題作成機 能のうち2022年11月時点で完成している「ファンタジーワードを使った単語当てクイズ」,「接続 詞シャッフル」,「多言語シャッフル」の3つに絞って紹介する。

### 4.1.作成課題例1:ファンタジーワードを用いた単語当てクイズ

 最初の例は,名詞・動詞・形容詞等の内容語を使った検索結果を基に,検索語を実際には存在 しないファンタジーワードに置き換え,例文の文脈を手がかりに元の検索語を当てるクイズであ る。ここでは,ドイツ語の *Milch*(牛乳)を使って検索した結果を基に,その *Milch* を実際には 存在しない,*Pels* という架空語に置き換えて作ったクイズの作成過程を示す。

- 1)まず,*Milch* を検索語として使い,ドイツ語を表示語として検索結果を出力する。
- 2)次に、右端の「ワークシート作成に利用する」ボタンを使って、教材に使いたい例文 だけをクリックして選び出す<sup>10)</sup>。

図9は上記の手順で12個の例文を選んだ時点での教材作成画面である。

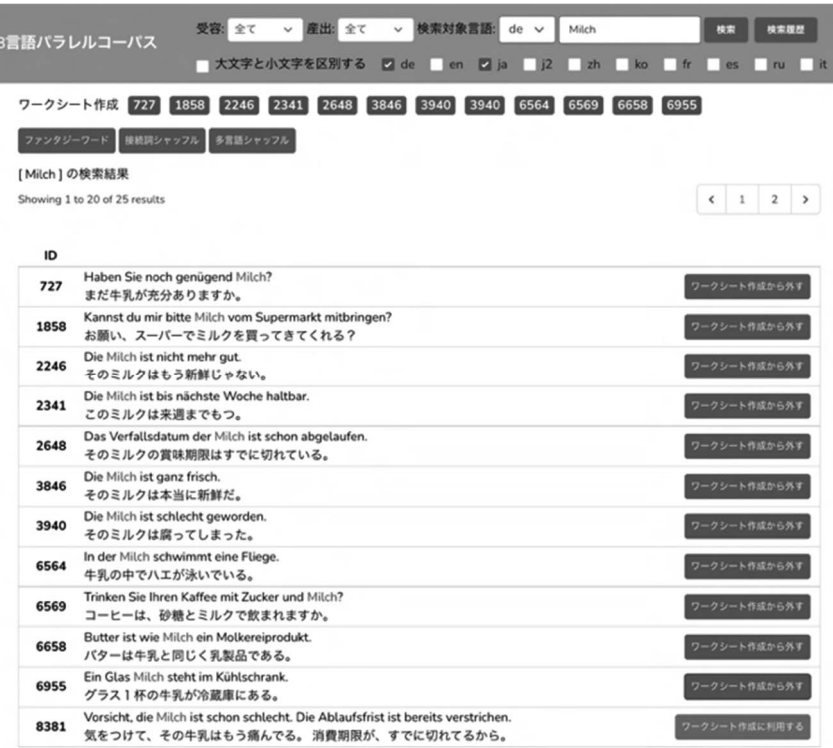

図9:ワークシート作成過程:使用する例文と作成教材の種類を選択する画面

3)その後,画面上部の「ファンタジーワード」ボタンをクリックする。

図10はこの時点での教材作成画面である。3)の操作により,検索結果の表示ページから教材作 成用のページに跳び,利用可能な言語のリスト一覧が表示される。

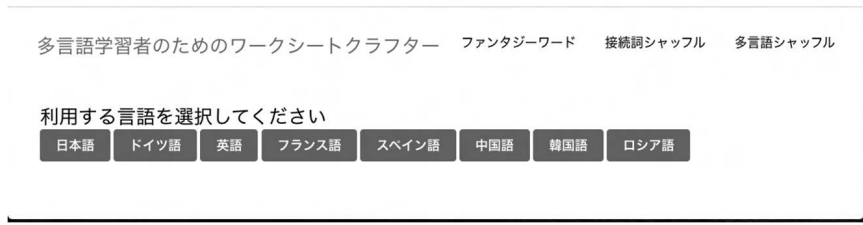

図10:ワークシート作成過程:教材で利用する言語の選択画面

4)ここで,利用可能な言語リスト一覧からドイツ語を選び"), 「隠したい単語」と書かれ たフォームに元の単語 *Milch* を,「ファンタジーワード」と書かれたフォームに置き換 えたい任意のファンタジーワード(この例では Pels)を、それぞれ入力する。

図11はその結果表示されるページであり,網掛け部分が,最終的に生成される課題シートの画面 である。

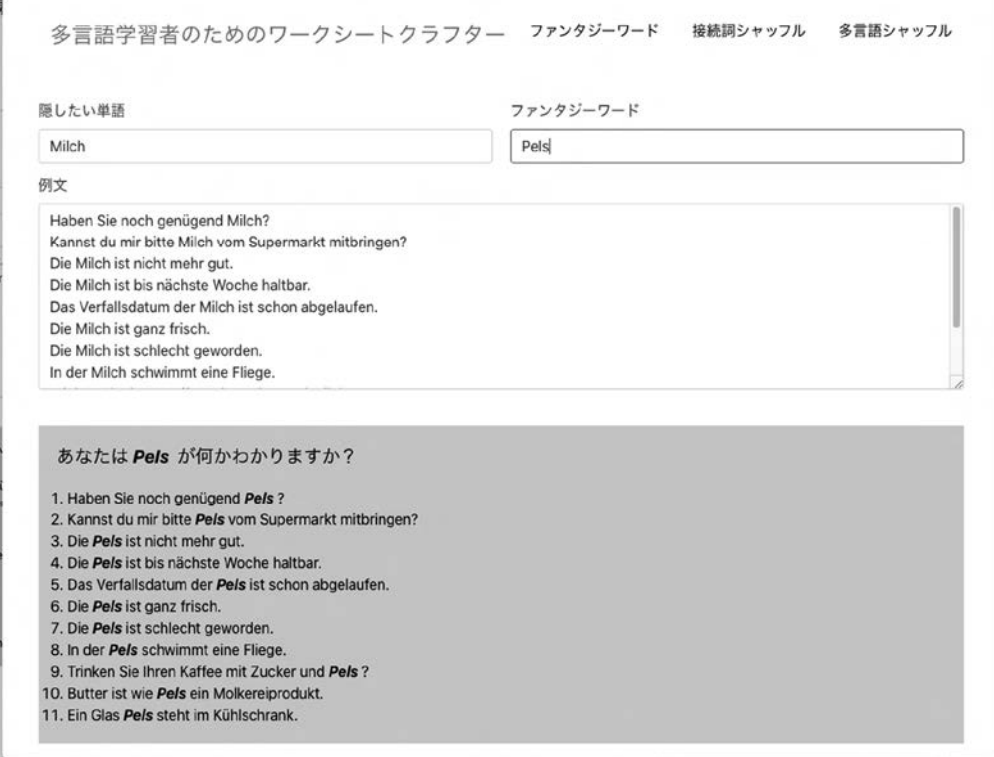

図11:ワークシート作成過程:最終的に生成されたクイズシート(網掛け部分)

 ここで作ったのは,前後の文脈から意味を類推し単語を当てるクイズである。一つの例文を読 んだだけでは,ある程度は範囲を絞れても元の単語を一義的に特定することはできない。しかし, 複数の例文を読んで行くことで,徐々に,ファンタジーワードの内容を限定していける。このよ うな教材を使えばクイズに答えるというゲーム的な要素のある (spielerisch) 活動を通して、そ の単語が現れる様々な文脈を繰り返し読ませ、単語の意味を予測する能力を伸ばすことができ る。また,学習者にグループ作業でこうしたワークシートを自ら作らせ,お互いに出題させると いうような使い方も可能である。なお、図11の例では、単純な単語を使ったが、オリジナルの検 索語にワイルドカードを使い,たとえば,隠したい単語 *spiel\**,ファンタジーワード *meip\** など と指定することで,以下の図12のように,動詞の活用形全般に対応した課題を作ることもできる。 オリジナルの単語を単なる空欄に置き換えるのではなく,ファンタジーワードにすることで,ゲー ム性が出せるだけでなく,形態統語論的(morpho-syntaktisch)な情報を学習者に意識させること もできる。

# あなたは meipen が何かわかりますか?↩

- 1. Mein Sohn *meipt* die Hauptrolle in dem Stück.<sup>←</sup>
- 2. Meipen wir zusammen Karten?
- 3. Die Kinder *meipen* mit dem Ball. $\leftrightarrow$
- 4. Welche Darsteller *meipen* in dem Film mit? $\leftrightarrow$
- 5. Leider *meipe* ich kein Instrument.<sup>←</sup>
- 6. Meine Geschwister *meipen* mit Puppen im Garten. $\leftrightarrow$
- 7. Meipst du gern Baseball?∈
- 8. Sie *meipen* zusammen im Orchester. $\leftrightarrow$
- 9. Auf der Hauptstraße *meipen* Musikanten afrikanische Musik.<sup>←</sup>
- 10. Wir *meipen* auf einer ebenen Wiese Fußball.  $\leftrightarrow$
- 11. Die Kinder *meipen* im Kinderzimmer mit Lego. $\leftrightarrow$
- 12. Die Kinder *meipen* ungezwungen auf der Straße Fußball. ←

図12:ワイルドカードを使い活用形を含めて単語を置き換えたクイズ例

#### 作成課題例2:接続詞等を用いた例文の分割シャッフル

 たとえば英語の *because* に当たるドイツ語の従属接続詞 *weil* のような機能語の場合は,名詞・ 形容詞・動詞などの内容語の場合とは異なり,意味内容自体というよりは,その機能(*weil* の場 合であれば因果関係の記述)を理解し,主文と従属文の内容を把握した上でそれらを適切に結び 付けられるかをチェックすることの方が重要になる。そこで,従属節を含む複数の例文を取りだ し,その主文と従属文をそれぞれ左右に分割し,さらに上下にシャッフルして作った並べ替え問 題などが,従属接続詞の使い方をマスターするための課題としては有効である。以下では,*weil* を検索語として得られた例文を利用して,そうした並べ替え問題を作成する過程を示す。

- 1)まず,*weil* を検索語として使い,ドイツ語と日本語を表示語として検索結果を出力する。
- 2) 次に、右端の「ワークシート作成に利用する」ボタンを使って、教材に使いたい例文 だけをクリックして選び出し,「接続詞シャッフル」ボタンをクリックする。

すると,問題に利用する言語と必要に応じて正解シートに加える訳文用の言語を選ぶための図13 にあるようなボタンが表示される。

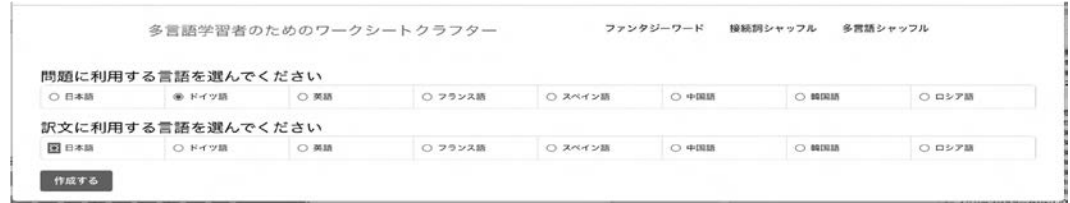

図13:ワークシート作成過程:問題と訳文に用いる言語の選択画面

 3)ここで,「問題に利用する言語」としてドイツ語を選び,「訳文に利用する言語」とし てひとまず日本語を選ぶ<sup>12</sup>) 。

すると,検索語として使った *weil* を境に,その前後の主文と従属文を左右に分割し,さらにシャッ フルする作業を行う図14のような画面が現れる。

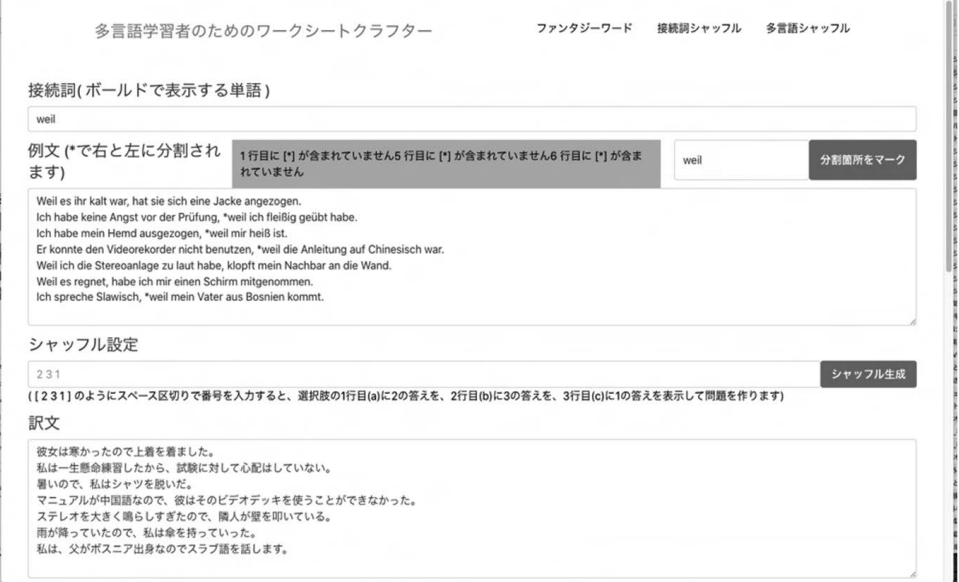

図14:ワークシート作成過程:例文を分割・シャッフルするための作業画面

分割箇所を示すため,境目となる単語(デフォルトでは検索語,すなわちこのケースでは従属接 続詞 *weil*)はアステリスクでマークされている。これは主文の後に従属文が来た場合である。し かし、従属文から文が始まる場合は、文の境目となる主文がどこから始まるかは、文の構造を理 解しないと決められない。図14の例を見るとわかるように,これは自動的にはマークできないの で,エラーメッセージが出ている。図14の例で言うと,1行目と5行目と6行目の例文がそれに当 たる。そこで,このケースでは,分割箇所にアステリスクを加えて手動でマークする必要がある。 一見すると煩雑に見えるが,この種の並べ替え問題の問題数は平均で7±2項目と言われる人間の 短期記憶の限界から,通常はせいぜい7問程度であり,その半分が従属文から始まると仮定しても, 実際に手動で、分割位置をマークしなければならないケースはせいぜい3問前後であり、実用上 は障害とならない。

- 4)必要ならアステリスクを使って追加の分割箇所を手動でマークする。
- 5)最後に,シャッフル設定ボタンを押して左右に分割した例文を上下にシャッフルし問 題を完成する。

問題シートと正解シートの例文は,シャッフルボタンを押すたびに乱数を使ってシャッフルされ, それに連動して正解も変化するので,自分が納得できる並び順になるまで,何度でも試すことが できる。図15は最終的に生成された課題と正解シートである。問題に使う例文さえ選んでしまえ ば,全工程含めてせいぜい1分程度で簡単に作成可能である。

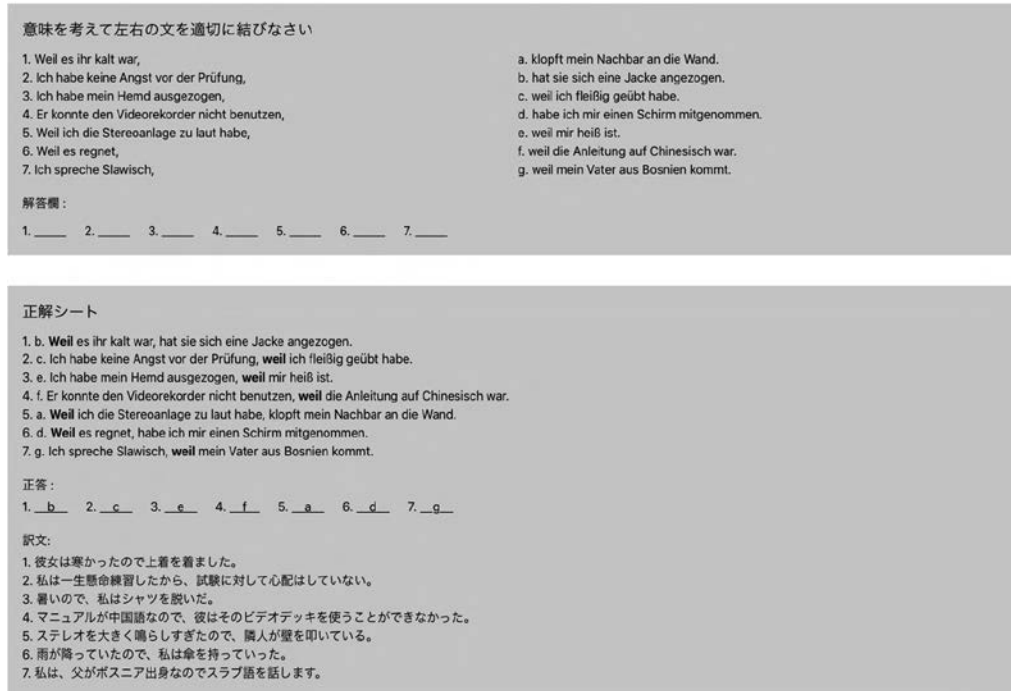

図15:ワークシート作成過程:最終的に生成された課題と正解のシート

#### 作成課題例3:多言語例文を用いたシャッフル

 複数の言語で同じ意味の文を並べ,それを言語ごとにシャッフルしてどの言語のどの文がそれ ぞれ対応するかを探す多言語間での並べ替え問題も,最大3言語まで同じように作成可能である。 以下の図16は、ドイツ語の Wein (ワイン)を含む例文とそれに対応するフランス語と中国語の 例文を並べ替えた3言語シャッフル問題の課題シートと,それに日本語の訳を加えた正解シート である。なお,作成手順は以下の通りである。

- 1)まず,*Wein* を検索語として使い,ドイツ語と日本語,フランス語,中国語を表示語と して検索結果を出力する。
- 2)次に、右端の「ワークシート作成に利用する」ボタンを使って、教材に使いたい例文 だけをクリックして選び出し,「多言語シャッフル」ボタンをクリックする。
- 3)ここで、訳文に利用する言語として日本語を選び、問題1・2・3に利用する言語」とし て,それぞれドイツ語,フランス語,中国語を選ぶ。
- 4)さらに,ドイツ語,フランス語,中国語の順番を,シャッフルボタンを使って自由に 変える $^{13)}$ 。

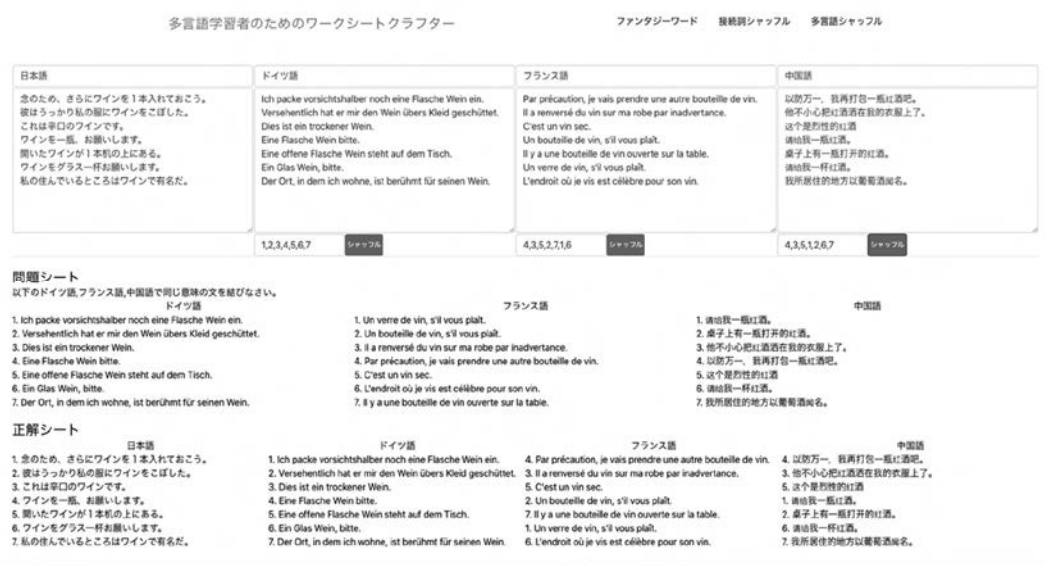

図16:ワークシート作成過程:最終的に生成された課題と正解のシート(画面下部)

このほか, OR 検索を使ってたとえば blau\*|braun\*|gelb\*|golden\*|grau\*|grün\*|rot\*|schwarz\* などの複 数のキーワードを組み合わせて検索し,その結果を基に,図17のようなクローズドテストなどを 自動的に作るための機能も実装中である<sup>14</sup>) 。

# 問題シート: 下線部にはどんな色彩形容詞が入りますか。必要なら、適宜大文字にしてください。

blau, braun, gelb, golden, grau, grün, rot, schwarz, weiß

- 1. Die Ampel ist fahr zu!
- 2. Sie ist vor Scham ganz !
- 3. Trinkst du den Kaffee ?
- 4. Er hat zu viel getrunken und ist jetzt \_\_\_\_\_\_\_.
- 5. Er ist gebrannt.
- $6.$ e Wasserhähne sind ein überflüssiger Luxus.
- 7. Der Chauffeur trägt e Handschuhe.
- 8. Mein Vater hat e Haare bekommen.
- 9. Die Mülleimer in Deutschland sind nach Biomüll, er Sack und Restmüll getrennt.

# 正解シート

blau, braun, gelb, golden, grau, grün, rot, schwarz, weiß

Die Ampel ist grün, fahr zu! 信号が青だ、進め!

Sie ist vor Scham ganz rot! 彼女は恥ずかしさで顔を真っ赤にしている。

Trinkst du den Kaffee schwarz? 君はコーヒーをブラックで飲むのかい?

Er hat zu viel getrunken und ist ietzt blau. 彼はたくさん飲みすぎて今やできあがっています。

Er ist braun gebrannt. 彼は真っ黒に日焼けしている。

Goldene Wasserhähne sind ein überflüssiger Luxus. 金製の蛇口などは過剰なぜいたくである。

Der Chauffeur trägt weiße Handschuhe. 運転手は白い手袋をはめている。

Mein Vater hat graue Haare bekommen. 私の父には白髪がはえてきました。

Die Mülleimer in Deutschland sind nach Biomüll, Gelber Sack und Restmüll getrennt.

ドイツのゴミ箱は、生ゴミ、再回収用ゴミ、それ以外のゴミに分けられている。

#### 図17:様々な色彩形容詞を使ったクローズテストとその正解シート

#### 5.今後の課題

 検索システムと問題作成システムはほぼ完成しつつあるが,こうしたシステムの使い勝手は, 多言語データの例文がお互いにどれほど一致しているかというデータベース自体の質にかかって いる。そのため、図2で示したデータベースの共同編集システムを使って、現在も例文の改善作 業を継続中である。

 また,データベース自体の質と同様に重要なのは,実際に検索した際に,使用者である学習者 に合った内容と難易度レベルの例文を過不足なく提供できるかという点である。これについては, 既に述べたように,現在,例文の難易度を5段階程度に分類し学習者のレベルに合わせて検索範 囲を限るための分類作業と不適切な例文の差し替え作業を並行して行っている。

以上の作業を進めることを前提に,本システムを利用した自己発見型学習やデータ駆動型学習

を,初級者を対象とするドイツ語授業の中に取り入れる取り組みも強化する必要がある。現在は, コロナ禍ということもあり,オンライン授業でも可能な学習管理システムを使った作文プロジェ クトにおける自習用のツールとしての利用や,教員による授業用ワークシート作成ツールとして の使い方がメインであり,使用による効果測定にまでは至っていない。ライティングに重点を置 いた授業への組み込みなど、ある程度長期的な使用を前提にした効果測定<sup>15)</sup>が来年度に向けた 課題である。

#### 注

- 1)無限大を表す記号∞は、PARC8 (Parallel Corpus for 8 Languages) がもともと8言語で始まった ため、PARC8の8とプロジェクトの無限の可能性の両方をひっかけ掛けて、8の文字を横にして 作った。現在、言語数は9,また広い意味での言語種は10であり、将来的にも更なる拡張を予 定しているが正式名称としては引き続き PARC∞を用い,表題などで特殊文字である∞の表示 がむずかしい場面では PARC8を併用する。
- 2)本稿で論じているプロジェクトは,2020-2022年度科学研究費補助金基盤(B)一般「複言語・ 多言語教育を視野に入れた初・中級学習者用8言語例文パラレルコーパスの開発」(課題番号: 20H01285)の支援を受けたものである。当該プロジェクトの研究責任者は岩崎克己,研究分 担者は,青木利夫 (スペイン語), 荒見泰史 (中国語), Carlos García Ruiz-Castillo (スペイン語), 崔真碩(韓国語),平手友彦(フランス語),山本孝子(中国語),吉満たか子(ドイツ語)(五十 音順)である。
- 3)このプロジェクトの基礎となるデータベースの開発過程と多言語例文コーパスに含まれる個々 の例文作成の際の問題点については、既に(岩崎 2022)の中で報告し論じているので、そち らを参照されたい。
- 4)イタリア語と日本語学習者向けの日本語データについては,2022年秋に入力を開始したばか りで,本稿執筆時点(2022年11月)ではまだほとんどデータは入っていない。
- 5) このサイトでは、PARC∞の検索結果を自動的に読み込んで教材作成をすることを想定してい るので、実際は、PARC∞のサイトから、教材作成ボタンを押してアクセスするのが通常の使 い方である。ただし,必要なデータを入力フォーム欄に入れれば,PARC∞とはまったく無関 係に教材作成をすることもできるような仕様にしてある。そのような使い方をする場合は、以 下の URL から直接アクセスする。

PARC∞を利用した教材作成用サイト(β版):

https://worcm.lang.hiroshima-u.ac.jp/

- 6) 現在公開中の β 版にはこれはまだ反映させていない。
- 7)日本語と中国語の例文は分かち書きをしないので,アステリスクを単語の前後に付けるとそ れ以前あるいは以降の文全体にマッチしてしまい、あまり実用的ではない。このため、この二 言語については,単語の間に挟む形での使用のみを想定している。
- 8)なお,AND 検索と OR 検索を多重に使う場合の結合力は,OR 検索の方が強い。つまり, 「A B|C D」は,「A B D または A C D」であって,「A B または A C」ではない。
- 9) 語の形態のみを手がかりにして検索しているので, 当たり前のことであるが, 分離動詞 ankommen の前綴りが分離して使われている例文だけでなく、たとえば、図6の5926番の例文 のように kommen の活用形と前置詞 an を含む例文もヒットする。ただし,全体の数が少ない

ので、不要なデータは簡単に排除できるし、逆にそれらを分類する活動そのものを教育的な目 的に組み込むこともできる。

- 10)教材に用いる例文の順序は,このボタンを押す順序で決められ,それは教材作成画面上部に 表示される個々の例文の ID 番号順で示される。また選択した例文は,選択ボタンを再度クリッ クすることで解除することもできる。順序を自由に並べ替える機能に比べるとやや操作性は劣 るものの,選択と解除を適宜使うことで,問題に使う例文の数と順番は自由に変えられる。
- 11)検索結果に関しては,システム内部的には10種類の言語すべての情報を保持しているので, 理論的にはこの時点で他の言語に切り替えても良いが,通常は,検索に使った言語と同じ言語 を選ぶ。
- 12)「訳文に利用する言語」の選択は任意で,解答用紙に訳文が不要であれば,何も選ばなくて もいい。
- 13) なお,半角の数字を手動で書き込めば, 問題に使う例文の順序を直接指定することもできる。
- 14)クローズテストの自動作成機能については,2022年度末に完成予定である。
- 15)その際の指標としては,ライティングの際の語彙力(多様性と総数),語法の正確さ,多言 語学習方略の獲得,学習者の意欲等を考えている。

#### 参考文献

- 岩崎克己(2005):初級ドイツ語授業における自己発見型学習の手段としてのコーパスの可能性 -日独例文コーパス DJPD を例にとって-,『ドイツ語教育』10,pp.48-60.日本独文学会 ドイツ語教育部会.
- 岩崎克己(2010):コーパスとしてのインターネットと初級ドイツ語学習,『広島外国語教育研究』 13,pp.53-64,広島大学外国語教育研究センター.
- 岩崎克己(2022):初・中級学習者用8言語例文パラレルコーパスの開発,『広島外国語教育研究』 25, pp.181-198, 広島大学外国語教育研究センター.
- Aston, Guy (ed.) (2001): Learning with Corpora. Houston: Athelsatn.
- Dodd, Bill (1997): Exploiting a Corpus of Written German for Advanced Language Learning. In: Wichmann, Anne/ Fligelstone, Steven/ McEnery, Tony/ Knowles, Gerry (ed.): Teaching and Language Corpora. London and New York: Longman.
- Iwasaki, Katsumi (2005): Einsatzmöglichkeiten eines deutsch-japanischen Parallelkorpus als ein Mittel für exploratives Lernen im DaF-Unterricht, Neue Beiträge zur Germanistik Band 4 /Heft 4, pp.166-181, JGG.
- Tribble, Ch./Jones, G. (1997): Concordances in the Classroom. Houston: Athelstan.

## **ABSTRACT**

# **A Parallel Corpus of Example Sentences for Beginners and Intermediate-Level Learners: PARC∞**

Katsumi IWASAKI

Institute for Foreign Language Research and Education Hiroshima University

 This paper delineates a major project concerning the development of a nine-language parallel corpus for beginners and intermediate-level learners, named PARC∞. In order to contribute to multilingual education, the project has been developed by a group of foreign language teachers at Hiroshima University since AY2020. This project started with eight languages (Japanese, Korean, Chinese, English, German, French, Spanish, and Russian), but was modified in AY2022 to include Italian and to differentiate Japanese data into two levels: Japanese for native Japanese speakers learning other languages, and Japanese for native speakers of other languages learning Japanese. This paper gives a description of the functional enhancements made to the database for the above purposes, an overview of the function of PARC∞ Learner's Interface, and an overview of the system for creating teaching materials using the search results of PARC∞.

PARC∞ Learner's Interface (βversion): https://parc.lang.hiroshima-u.ac.jp/